## **Інструкція з підтвердження місця навчання через додавання фото заяви про підтвердження місця навчання написану вступником власноруч в особистому електронному кабінеті**

Вступники, в яких з об`єктивних обставин не можуть створити КЕП, передбачених листом МОН (**вступники, які знаходяться на тимчасово окупованій території України, або на території України, що була деокупована після 01 вересня 2022 року, а також вступники, які знаходяться за межами території України, не мають КЕП і не можуть отримати КЕП на ID-картку**), можуть підтвердити вибір місця навчання, обравши дію

«**Завантажити сканкопію власноруч підписаної заяви**».

Для цього до моменту вибору функції «*Підтвердити вибір місця здобуття освіти*» сформуйте заяву – виділіть запис та в меню «Активні дії» оберіть дію «**Друк електронної заяви**»:

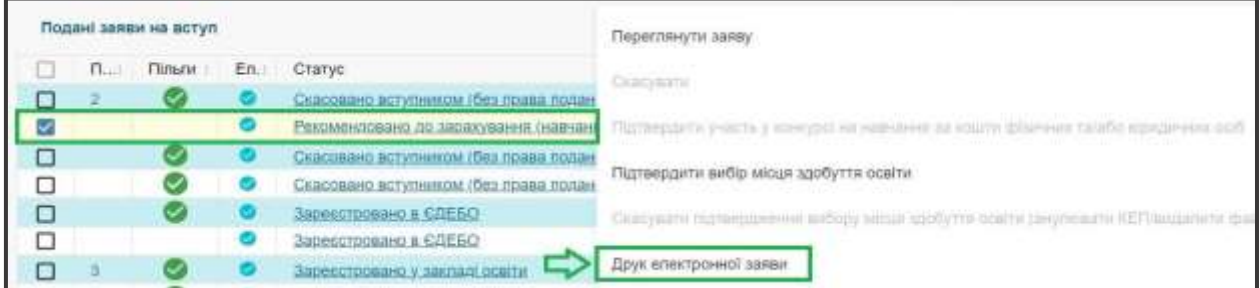

Заповніть додаткові дані заяви та натисніть «**Так**»:

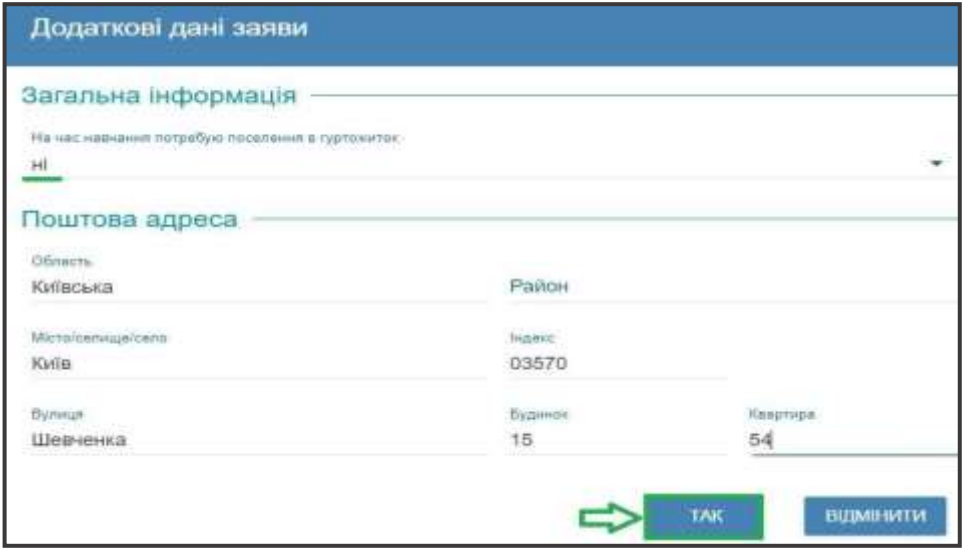

Автоматично сформовану заяву **роздрукуйте та підпишіть власноруч**. У разі відсутності можливості друку заяви **напишіть** заяву за зразком власноруч та підпишіть її.

Повторно виділіть заяву та в меню «*Активні дії*» натисніть «**Підтвердити вибір місця здобуття освіти**», оберіть пункт «**Завантажити сканкопію власноруч підписаної заяви**» та завантажте файл підписаної заяви власноруч у форматі **.jpg, .jpeg чи .pdf не більше 2 МБ**.

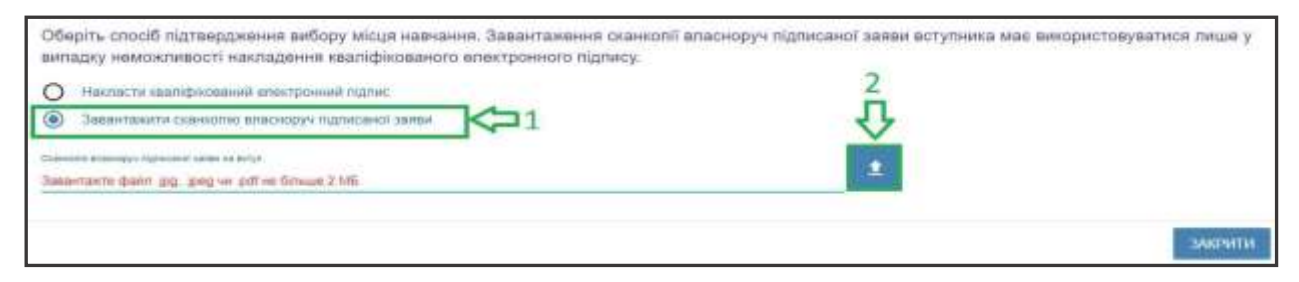

**Переглянути** завантажену заяву можна, натиснувши на посилання «Дата підтвердження Вами вибору місця здобуття освіти»:

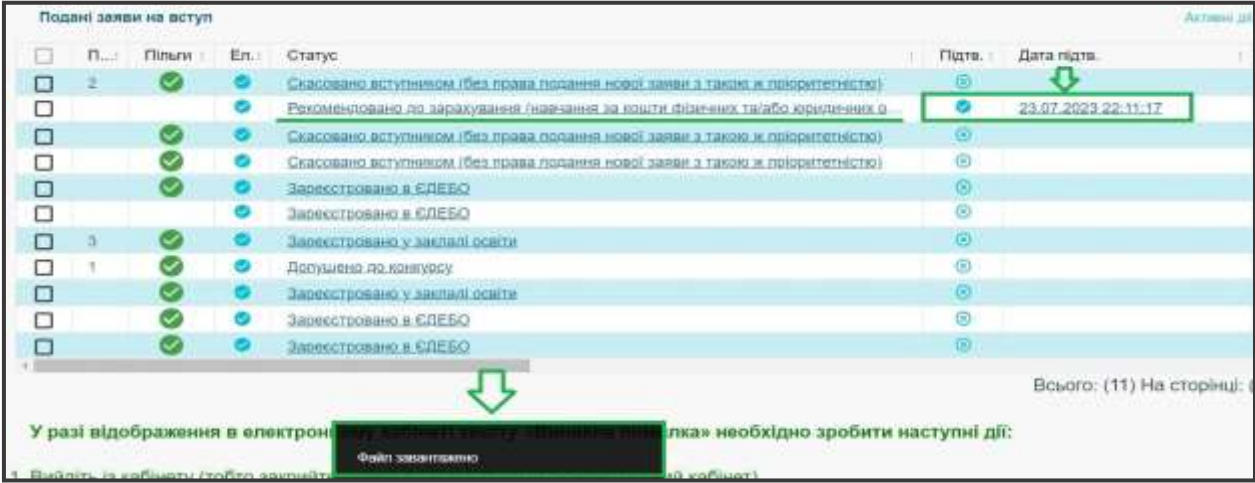